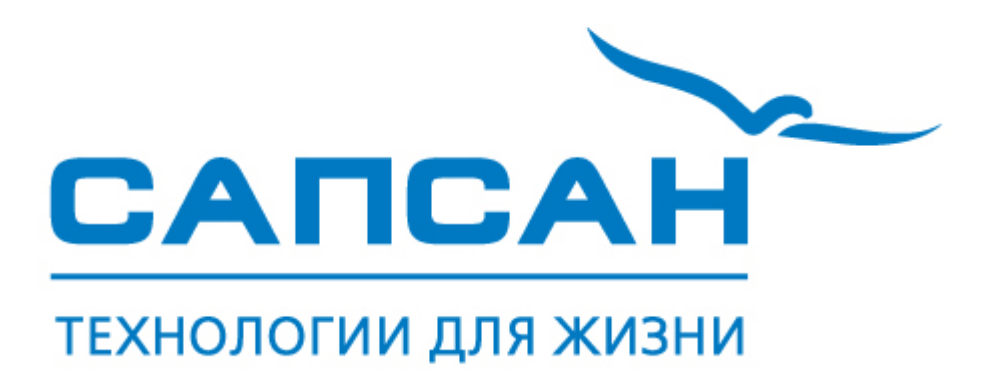

# Интеллектуальная охранная GSM-сигнализация

с функцией контроля температуры

# Sapsan GSM PRO 6

Инструкция пользователя

Версия инструкции: 1.3 Дата выпуска: 16.10.13

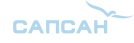

## Краткое описание

Беспроводная система Sapsan GSM PRO 6 предназначена для дистанционного контроля и охраны объектов недвижимости.

Система поддерживает подключение неограниченного числа беспроводных датчиков, которые можно разделить по 12 различным группам (зонам охраны). При сработке любого датчика из группы рассылается сообщение с номером сработавшей зоны. Сообщения приходят пользователю на русском языке. Текст сообщений возможно изменять.

4 цифровых входа (проводные зоны) позволяют подключать до 40 проводных датчиков (на каждую зону не более 10 датчиков). При этом каждая зона позволяет настроить тип сработки датчиков подключаемых к ней НЗ/НО. Сработки проводных датчиков передаются на заранее записанные в память устройства номера абонентов (10 номеров) в виде текстовых сообщений.

Наличие GSM-модема позволяет своевременно оповестить владельца о неправомерных вторжениях на объект, понижениях температуры, влажности и других технологических характеристик помещения.

Система Sapsan GSM PRO 6 позволяет управлять различными устройствами (в систему входят 3 релейных выхода, а также 5 выходов типа «открытый коллектор»), как дистанционно, так и по заранее заданной последовательности действий.

Конфигурация параметров системы возможна с помощью SMS сообщений, с помощью специальной программы настройщика, установленной на Вашем персональном компьютере, а также с кнопок на контрольной панели (ограниченный набор настроек).

Все настройки системы через SMS сообщения, а также работа через программу - настройщик подробно описаны в ниже.

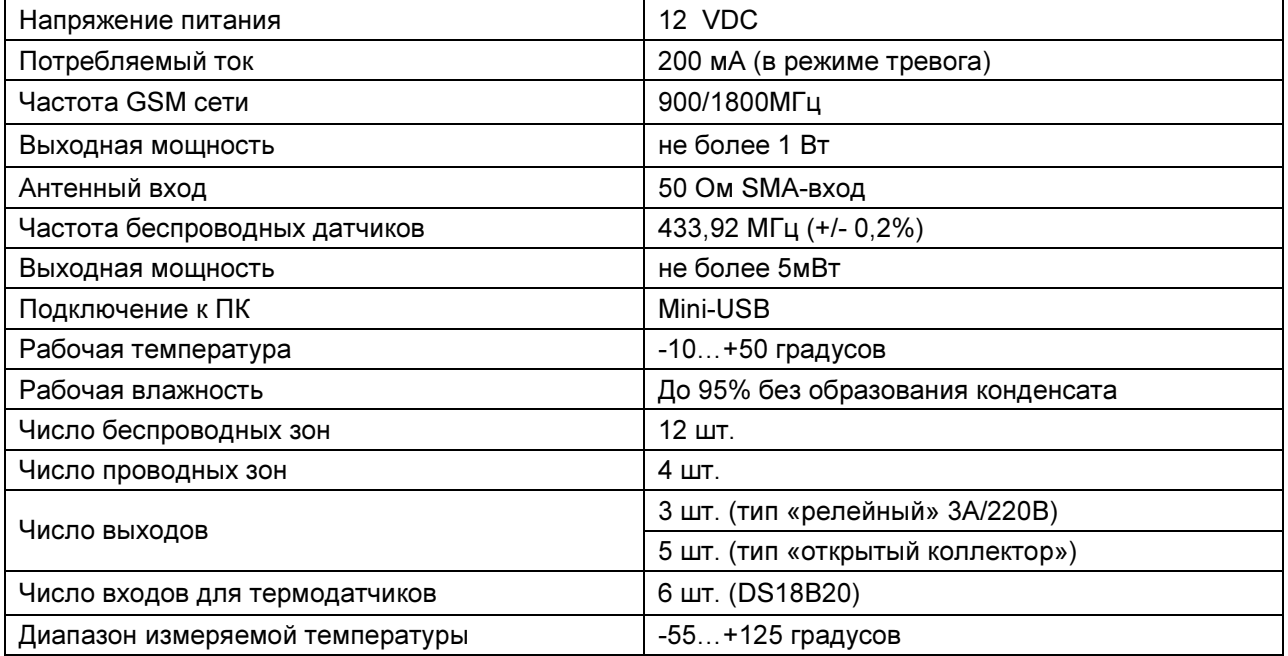

## Технические характеристики

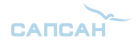

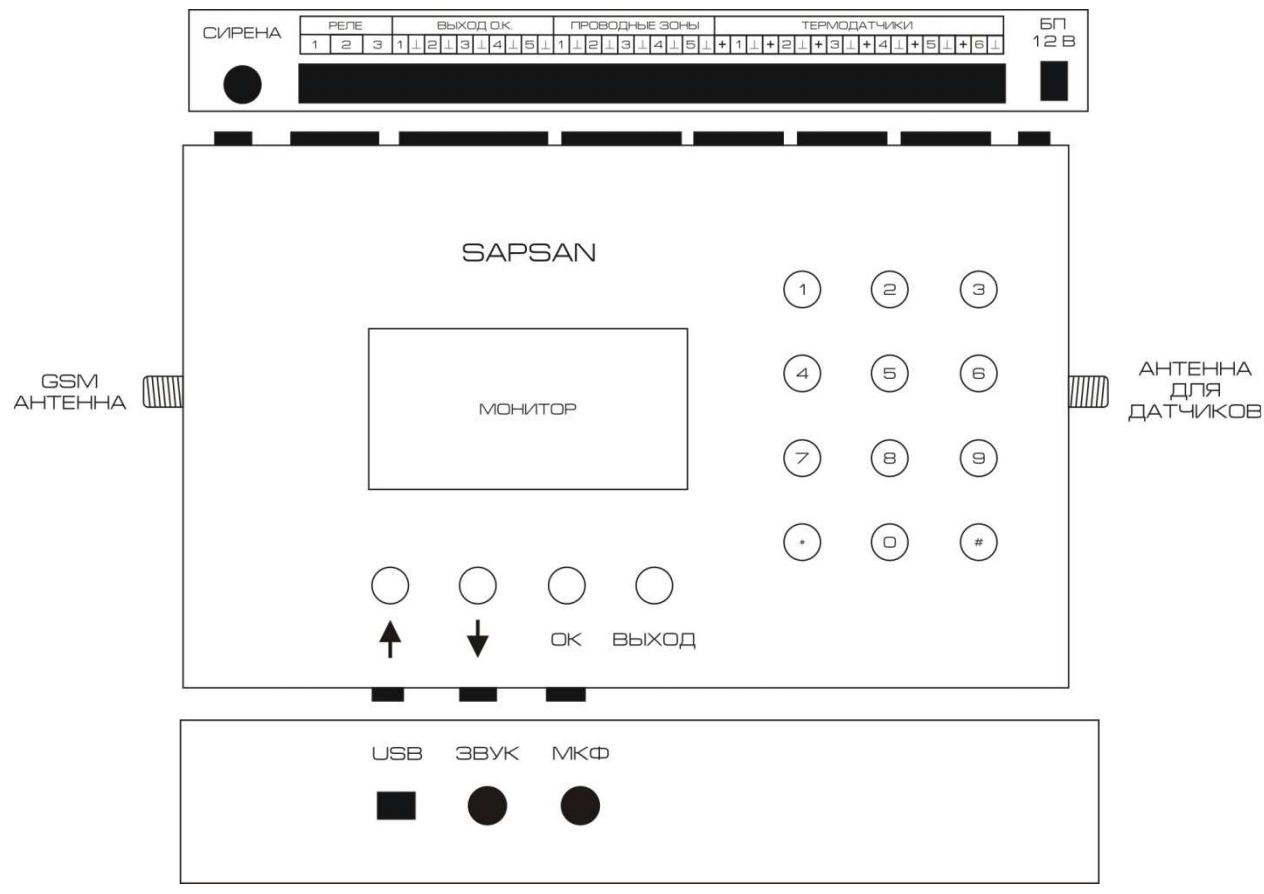

Внешний вид контрольной панели Sapsan GSM PRO6 и назначение разъемов

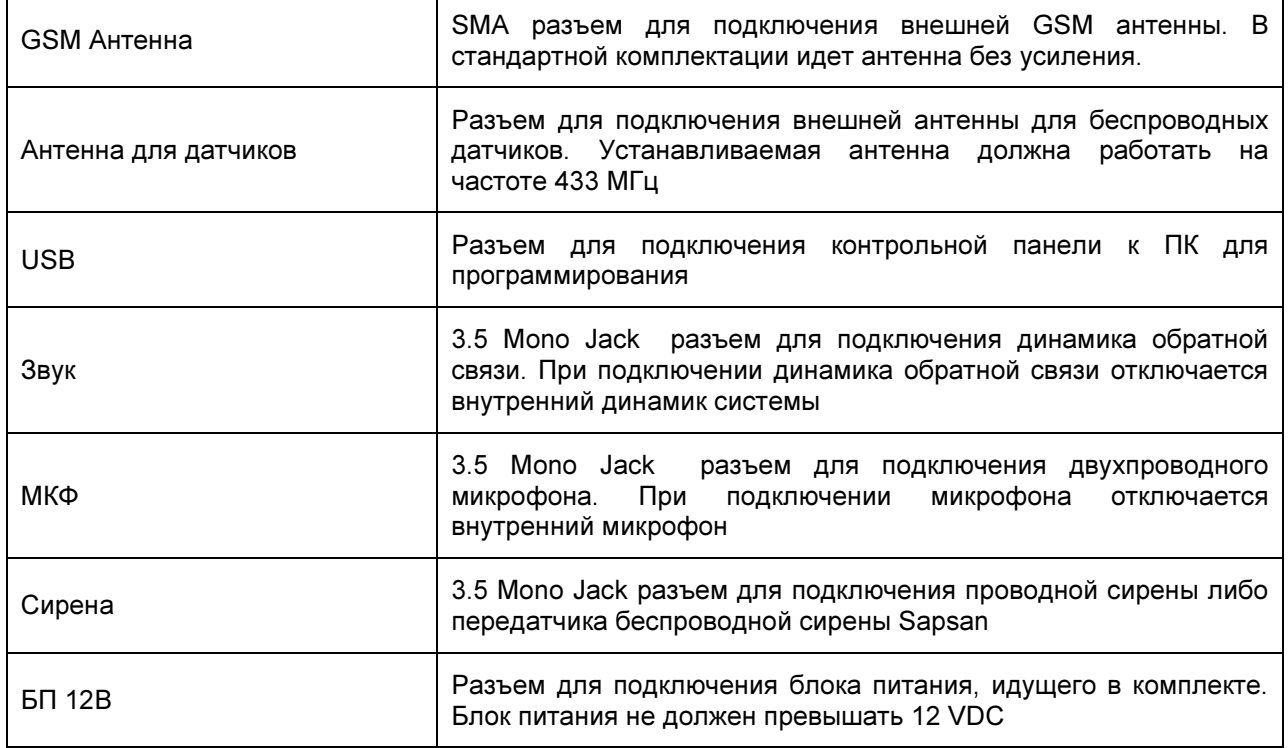

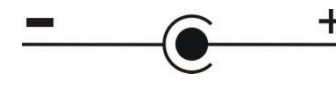

 $\mathbf{r}$ 

При использовании блоков питания сторонних производителей необходимо соблюдать полярность разъема «БП 12В».

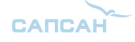

## Включение контрольной панели

Перед включением контрольной панели необходимо убрать PIN код с SIM-карты, которая будет использоваться в системе, а также провести её активацию. Сделать это возможно с помощью любого сотового телефона.

Установка SIM-карты производится в специальный отсек, расположенный под крышкой сзади контрольной панели.

Внимание! Процедуру установки SIM-карты необходимо проводить при выключенном питании контрольной панели.

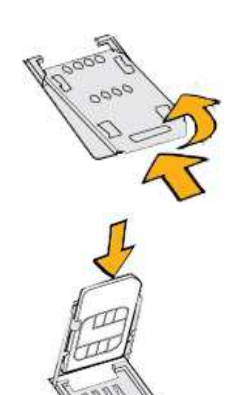

Снимите заднюю крышку, закрывающую отсек для SIM-карты.

Сдвиньте держатель SIM-карты в направлении положения "OPEN" (выгравировано на держателе SIM-карты), а затем переверните его вверх.

Вставьте SIM-карту позолоченными контактами вниз.

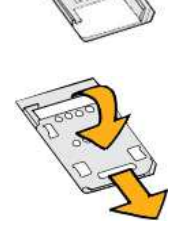

Вставьте SIM-карту полностью в гнездо.

Опустите держатель SIM-карты и сдвиньте его в направлении положеня "LOCK" (выгравировано на держателе SIM-карты), чтобы зафиксировать его.

Включение контрольной панели осуществляется тумблером «ON-OFF», расположенном рядом с отсеком для SIM-карты. Для включения необходимо перевести тумблер в положение «ON».

При включении контрольной панели начнется процесс инициализации системы, продолжительностью от 30 секунд до 1 минуты. По окончанию процесса инициализации, в случае успешной регистрации КП в сети GSM, на LCD дисплее высветится сообщение «система готова».

В случае неудачной регистрации КП в сети GSM произойдет перезагрузка системы и процесс инициализации запустится снова.

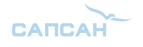

## Элементы управления контрольной панелью и LCD дисплей

Управление контрольной панелью осуществляется с помощью функциональных кнопок на лицевой стороне устройства.

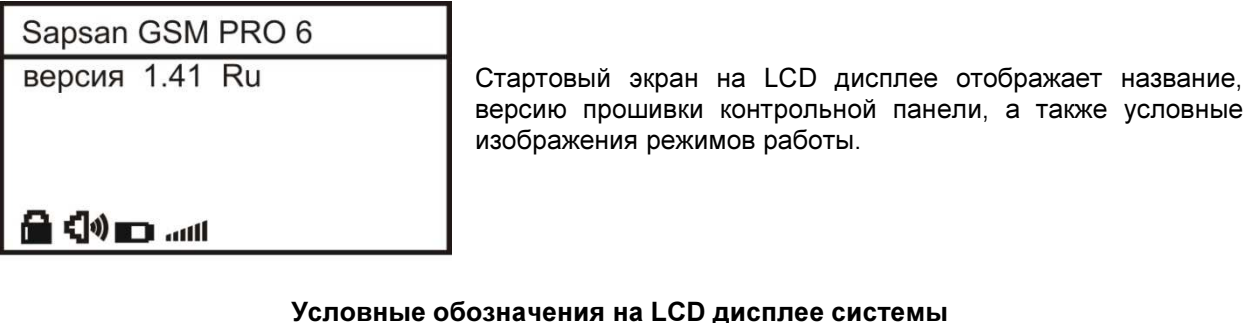

## A Система находится на охране  $\overline{\mathbf{r}}$ Система снята с охраны 삶 Система находится на частичной охране 切り Звуковое оповещение включено ₹IX Звуковое оповещение выключено Режим работы КП от встроенного аккумулятора. При этом данное условное обозначение показывает только факт работы КП от АКБ и никоем образом не указывает на величину заряда аккумуляторной батареи (АКБ) Режим работы КП от сети 220 вольт переменного тока Величина приема сигнала GSM сети. В зависимости от уровня lllın сигнала изменяется количество палочек сигнала. 1 палочка – сигнал плохой. 6 палочек – сигнал отличный.  $(r<sub>T</sub>)$ Включен режим запоминания беспроводных датчиков.

Для доступа к функциям программирования контрольной панели необходимо нажать функциональную кнопку «ОК». В появившемся меню необходимо набрать пароль системы. По умолчанию пароль 000000. Символы пароля набираются с цифровой клавиатуры контрольной панели. Для подтверждения набранного пароля необходимо нажать кнопку «ОК».

При неправильно набранном пароле появится сообщение «неверный пароль!», после которого возможно повторить набор пароля.

Для отмены ввода пароля необходимо нажать функциональную кнопку «ВЫХОД».

При необходимости стереть символ необходимо нажать функциональную кнопку «↑».

Для перемещения по меню используются функциональные кнопки « $\uparrow$ » - вверх и « $\downarrow$ » - вниз.

Для выбора нужного пункта меню необходимо нажать функциональную кнопку «ОК».

Для выхода из меню нажать функциональную кнопку «ВЫХОД».

## Подключение устройств к клеммной колодке контрольной панели

Для подключения устройств к контрольной панели предусмотрены специальные быстрозажимные клеммные колодки.

Для зажима провода необходимо очистить от изоляции 1 см провода (со стороны зажимаемого контакта) и вставить его в требуемую клеммную колодку, прилагая при этом небольшое усилие для фиксации провода.

В случае если необходимо достать провод из клеммной колодки, необходимо нажать на кнопку фиксатора до упора и вытащить провод.

Внимание! Не прилагайте чрезмерные усилия при нажатии на фиксатор - это может привести к выходу его из строя.

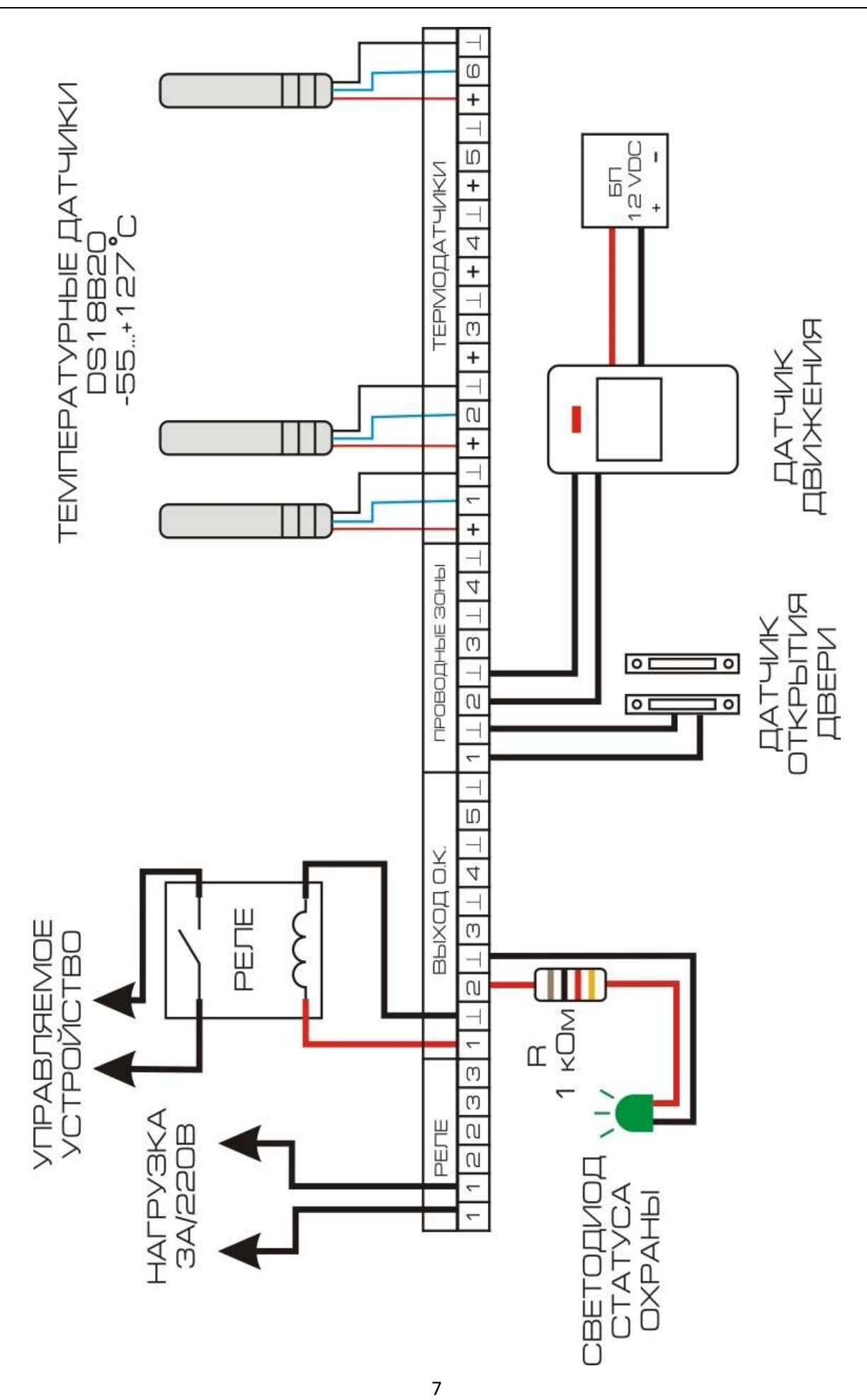

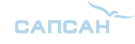

## Способы постановки/снятия системы на охрану

1. Активация режима охраны с использованием брелока постановки/снятия с охраны.

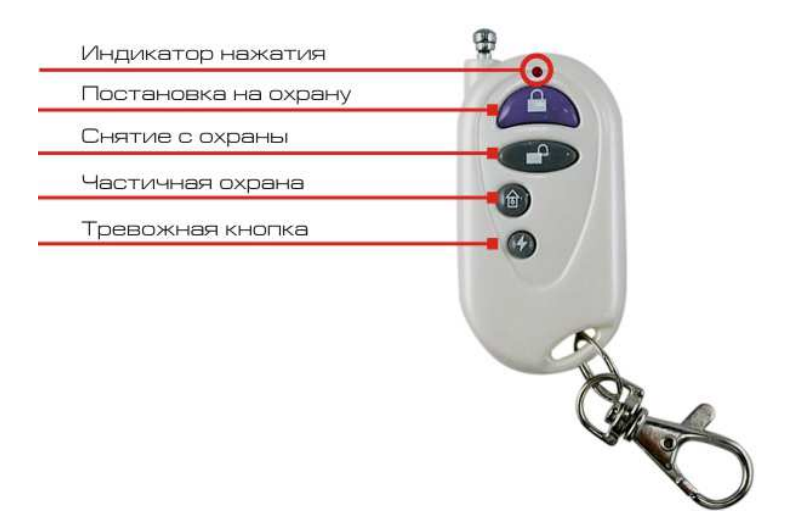

Постановка на охрану: Нажмите кнопку " $\blacksquare$ " на брелоке, контрольная панель перейдет в режим охраны в тихом режиме, с задержкой в 30 секунд (задержка установлена по умолчанию и при необходимости её можно изменить). Находясь в тихом режиме охраны, при срабатывании любого датчика, контрольная панель будет передавать тревожные сообщения, а сирена звенеть не будет (индикатор сирены на ЖК-дисплее контрольной панели будет иметь вид ⊲Ωx перечеркнут).Повторное нажатие на кнопку " $\blacksquare$ " включает звук сирены при тревоге (индикатор сирены на ЖК-дисплее контрольной панели будет иметь вид < $\overline{u}$ <sup>®</sup> - активный)

**Снятие с охраны:** Нажмите кнопку " $\blacksquare$  на брелоке, контрольная панель снимется с охраны немедленно. Находясь в этом режиме, при срабатывании любого датчика, контрольная панель не будет посылать сообщения о тревоге, но сирена будет звенеть (индикатор сирены на ЖК-дисплее контрольной панели будет активный). Чтобы отключить звук сирены необходимо повторно нажать на кнопку снятия с охраны " $\blacksquare$ " или выключить звук клавишами контрольной панели (индикатор сирены на дисплее контрольной панели при этом будет перечеркнут).

**Режим частичной охраны:** Нажмите кнопку "  $\mathbb{H}$ " на брелоке, контрольная панель войдет в режим частичной охраны. По умолчанию, в этом режиме активны последние 4 беспроводные зоны. При сработке датчиков в других зонах на контрольной панели активируется подсветка LCD дисплея.

Чтобы в режиме частичной охраны отключить сирену необходимо нажать повторно на кнопку " " или отключить звук при помощью клавиш на контрольной панели (комбинациия 30#), индикатор звука на ЖК-дисплее при этом будет перечеркнут. Для того чтобы нужные вам зоны находились на охране, необходимо находясь в режиме частичной охраны активировать их в меню «Настройки» -> «Настройка зон» и установить статус «Вкл.». При этом значок "**Eth** " на LCD дисплее контрольной панели сменится значком "

Внимание! Изменения, внесенные в режиме частичной охраны, не сохраняются. Поэтому рекомендуем необходимый датчик сразу перенастроить на любую зону 8…11. Зона 10 по умолчанию 24 часа.

2. Активация режима охраны с использованием SMS команд

Постановка на охрану осуществляется отправкой SMS команды с текстом **ARM** на номер SIM карты, установленной в контрольной панели.

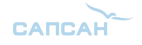

Снятие с охраны осуществляется отправкой SMS команды с текстом **DISARM** на номер SIM карты, установленной в контрольной панели.

3. Активация режима охраны с использованием кнопок на контрольной панели.

Постановка на охрану осуществляется с помощью быстрой команды 11#

Снятие с охраны осуществляется с помощью быстрой команды 00#

Режим частичной охраны осуществляется с помощью команды 12#

При этом при попытке осуществить данные действия контрольная панель предложит ввести пароль. По умолчанию пароль 000000.

4. Активация режима охраны с использованием таймеров.

Настройка активации охраны по таймеру осуществляется с помощью программы-настрощика. Для доступа к настройке необходимо выбрать пункт меню «Прочее» -> «Таймеры» или «Прочее» -> «Расписание таймеров» и в открывшемся окне произвести необходимые настройки.

5. Активация охраны с использованием программы управления для телефонов Android.

Постановка/снятие с охраны осуществляется нажатием соответствующей кнопки в приложении для телефонов.

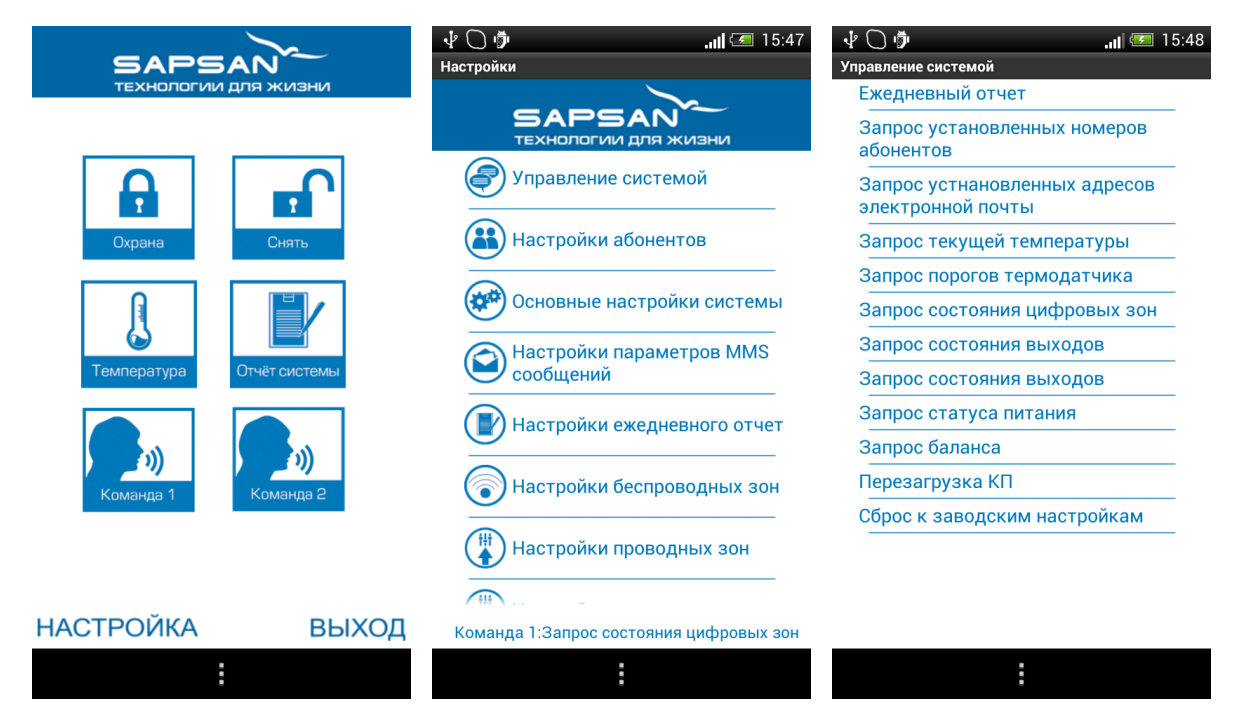

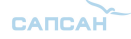

## Подключение светодиода (лампы) индикации статуса охраны

Внимание! При наступлении события, на которое запрограммирован выход, на него подается постоянное напряжение 12 ВОЛЬТ. Выбирайте светодиод (лампу) исходя из того, что выход рассчитан на подключение нагрузки не более чем 3 ВАТТА.

В качестве индикатора возможно использовать одноцветный светодиод марки «L-610», либо аналогичный ему. Также возможно использовать световой оповещатель «Маяк 12С».

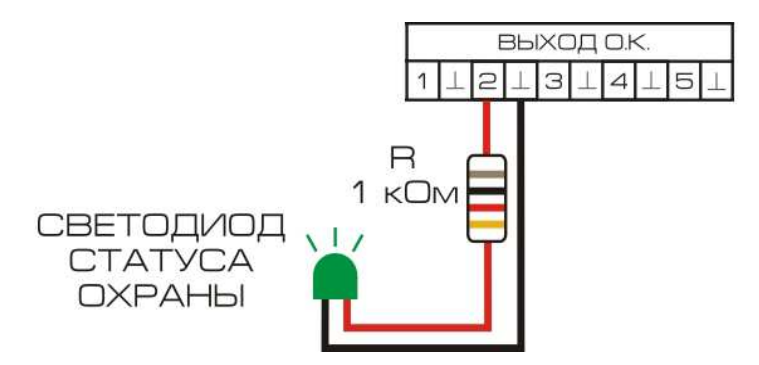

Подключите светодиод (лампу) в соответствии со схемой, представленной выше. При этом соблюдайте полярность.

Для настройки срабатывания выхода при постановке/снятии с охраны необходимо произвести настройки через программу-настройщик.

Для доступа к настройкам типа выхода необходимо выбрать пункт меню «Прочее» -> «Настройка выходов». В открывшемся окне необходимо произвести настройки.

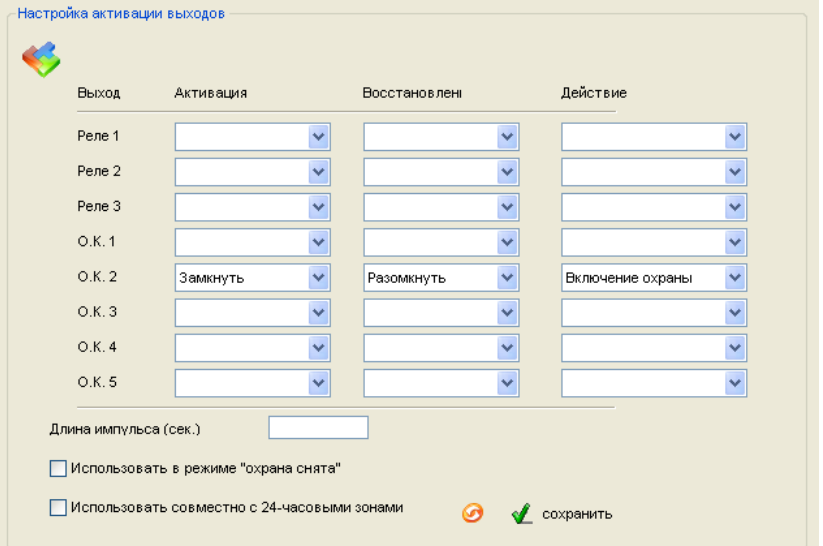

Выходы типа «открытый коллектор» обозначены в программе О.К 1…О.К. 5.

Определите к какому выходу подключен индикатор статуса охраны и в выпадающем списке выставите следующие настройки:

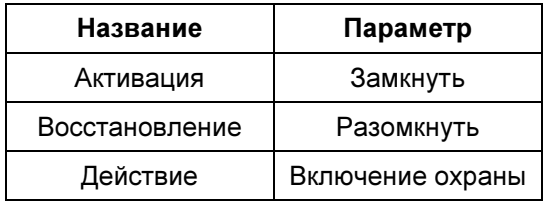

CANCAH

## Настройка и подключение беспроводных датчиков к контрольной панели

Внимание! Датчики, идущие в комплекте с контрольной панелью, уже настроены, а также записаны в её память.

Если требуется подключить дополнительный датчик, то необходимо сделать следующие действия:

1. Осторожно открыть датчик, который необходимо настроить для работы с контрольной панелью.

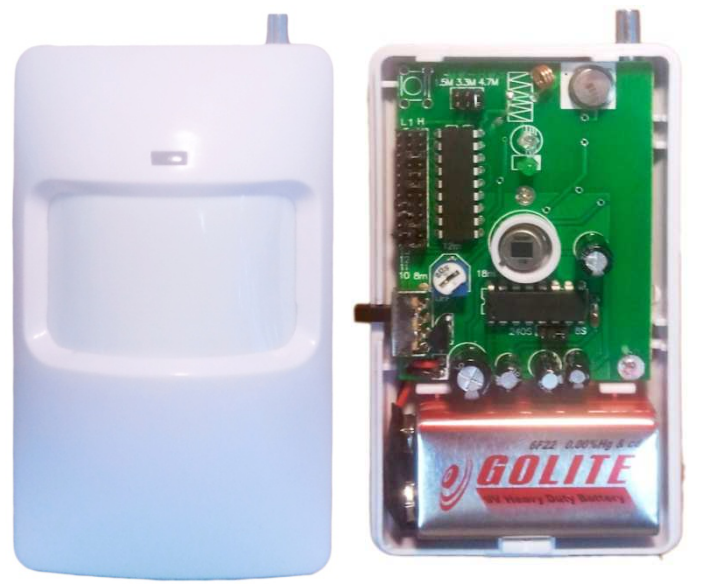

- 2. Отключить питание датчика (вытащить батарейку, если датчик без выключателя).
- 3. На плате датчика найти ряд с перемычками. Рядом должны быть обозначения A0…A7 и D0…D3. В некоторых типах датчика обозначения отсутствуют, вместо них идет нумерация «1…12».

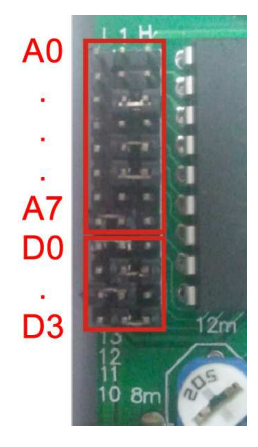

A0…A7 (1…8) –индивидуальный код для прописывания датчика в систему.

D0…D3 (9…12) –код используемой беспроводной зоны.

L, N, H - ряды перемычек.

Перемычка между L и N обозначает «0».

Перемычка между N и H обозначает «1».

Отсутствие перемычки обозначает «2».

Внимание! Расположение перемычек в зоне A0…A7 не имеет принципиального значения, но обязательно наличие хотя бы одной перемычки. Датчики, настроенные на одну систему, могут иметь различный беспроводной адрес, то есть иметь различное расположение перемычек A0…A7.

Положение перемычек D0…D3 должно соответствовать таблице зон. В таблице указаны настройки зон, установленные заводом изготовителем. Тип зоны (24 часовая или обычная) в последствии можно изменить, используя меню контрольной панели.

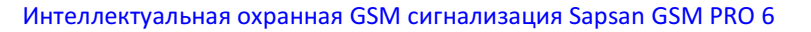

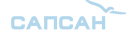

4. Установить перемычки в датчике в зоне A0…A7 произвольным образом, а в зоне D0…D3 в соответствии с номером выбранной зоны.

**Внимание!** Замыкание между собой штырьков ряда перемычек N не допускается.

5. Если всё сделано верно, то необходимо прописать датчик в память контрольной панели. Прописывание датчика выполняется из меню КП. Для доступа необходимо выполнить последовательность действий:

«OK» -> «Пароль» -> «Операции» -> «Датчики/пульты» -> выбрать пункт «Да» -> нажать «OK».

После этого контрольная панель войдет в режим запоминания датчиков.

Подключите питание датчика и произведите его сработку. Если всё настроено верно, то на LCD дисплее отобразится код настроенного датчика.

В случае неверной настройки отобразится ошибка «Error: RF table full». При этом необходимо проверить правильность расстановки перемычек.

Внимание! Если все перемычки установлены правильно, а датчик не работает, проверьте уровень заряда батарейки датчика и, если он низкий, замените батарейку на новую.

6. По завершению всех предыдущих действий необходимо собрать датчик и установить его на желаемое место охраны.

Внимание! На одну беспроводную зону, возможно подключение неограниченного количества датчиков. Для этого перемычки в зоне А0…А7 для группы датчиков выставляются одинаково.

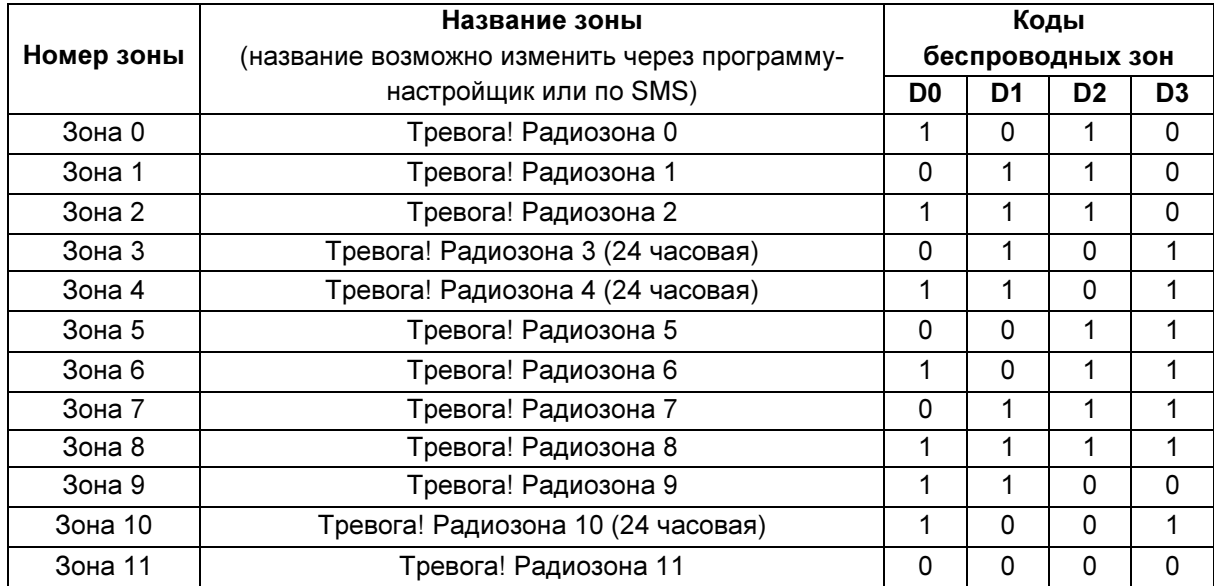

#### Таблица беспроводных зон контрольной панели

CANCAH

## Настройка дополнительного пульта постановки/снятия с охраны

Внимание! Пульты, идущие в комплекте с контрольной панелью, уже настроены, а также записаны в её память.

В пультах дистанционной постановки/снятия с охраны и в тревожных кнопках настройка происходит путём замыкания контактов. Замыкание контактов осуществляется с помощью напайки перемычки.

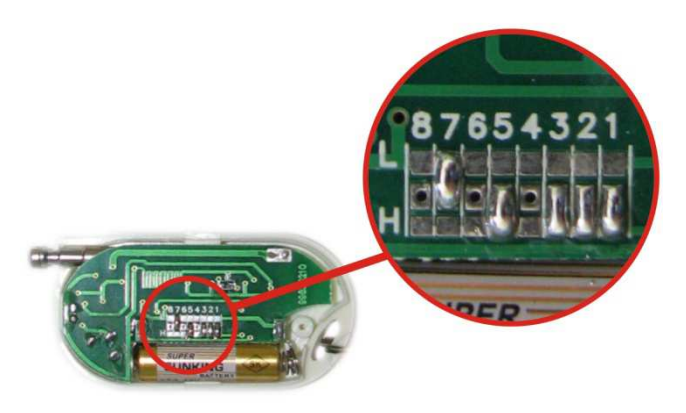

1…8 – индивидуальный код для прописывания пульта в систему.

L, H - ряды перемычек.

Центральный ряд - N

Перемычка между L и N обозначает «0».

Перемычка между N и H обозначает «1».

Отсутствие перемычки обозначает «2».

Расположение перемычек в зоне 1…8 не имеет принципиального значения. Пульты, настроенные на одну систему, должны иметь различный беспроводной адрес, то есть иметь различное расположение перемычек 1…8. Это необходимо для того, чтобы КП могла различать пульты.

Процедура привязки осуществляется из меню контрольной панели и совпадает с процедурой привязки датчиков.

#### Подключение датчиков к проводным входам системы

Внимание! Подключение и отключение проводных датчиков должно производится при выключенном питании контрольной панели (тумблер включения КП должен быть переведен в положение «OFF») и отключенном от сети блоке питания.

1. Подключение пассивных датчиков.

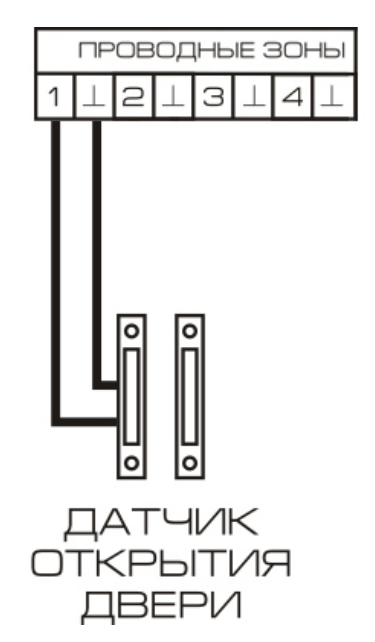

К пассивным датчикам относятся датчики которые не имеют в своем составе каких-либо электронных схем, а имеют как правило только 2 контакта. Пассивные датчики не требуют подключения питания и подключаются непосредственно к колодкам контрольной панели. При этом

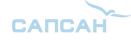

один контакт подключается к клеммной колодке с номером желаемой зоны, а второй к клемме обозначающей землю. К пассивным датчикам относятся всевозможные датчики открытия двери, окна, а также некоторые виды пожарных датчиков.

2. Подключение активных датчиков.

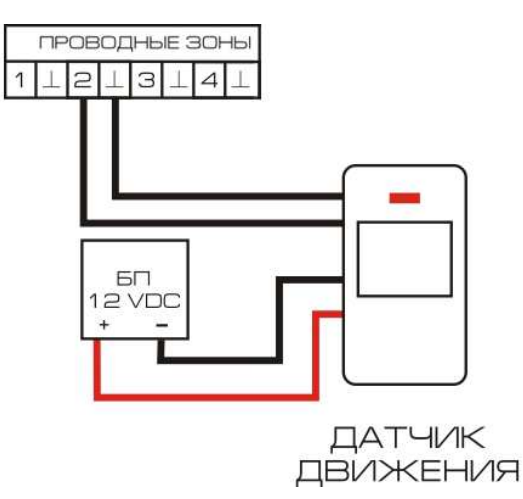

К активным датчикам относятся датчики, которые для своей работы требуют подключения питания. Такими датчиками являются датчики движения, задымления, разбития стекла и другие датчики. Контрольная панель Sapsan GSM PRO 6T не имеет встроенных выходов для питания таких датчиков. По этой причине необходимо пользоваться внешними источниками питания с подходящей величиной напряжения. Для большинства случаев можно использовать тот же самый блок питания, что и для питания контрольной панели. Подключение к входам проводных зон осуществляется аналогично пассивным датчикам. При этом важно следить за тем, чтобы подключение клеммы «Земля» на КП осуществлялась к клемме «COM» на датчике, а клемма «1…4» к клемме «NC» или «NO».

На один проводной вход возможно подключить до 10 проводных датчиков одного типа сработки (замыкание или размыкание контакта). При этом эти датчики могут быть различными в плане выполняемых функций (датчики движения, дыма, открытия двери и др.)

Внимание! Подключение к одному входу датчиков разного типа сработки приведет к включению контрольной панели в постоянный режим тревоги.

Датчики, имеющие выходной контакт типа «Нормально разомкнутый контакт» («NO»), соединяются друг с другом параллельно.

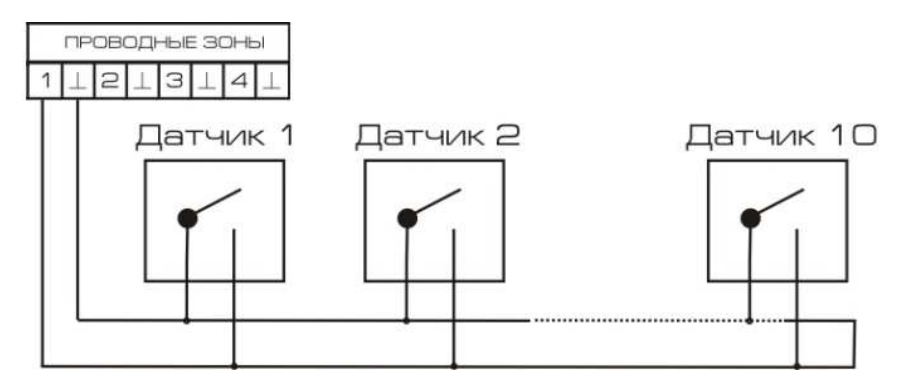

Датчики, имеющие выходной контакт типа «Нормально замкнутый контакт» («NC»), соединяются друг с другом последовательно.

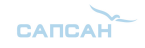

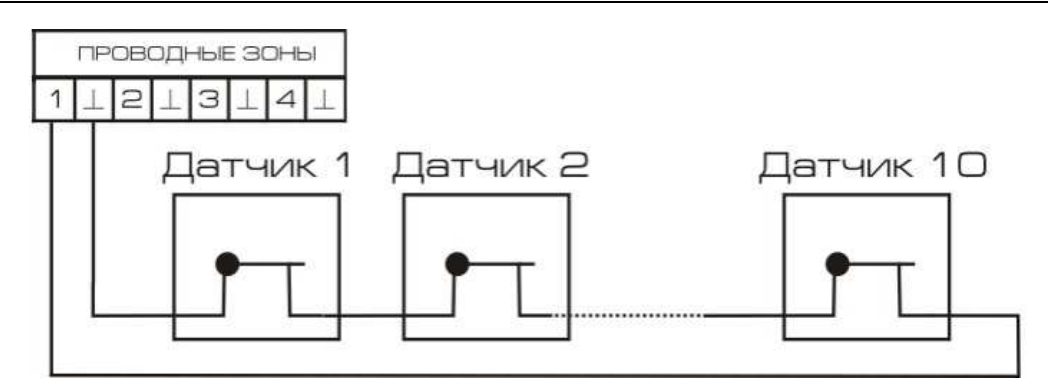

## Подключение температурных датчиков к контрольной панели

Подключение датчиков осуществляется к соответствующим клеммным колодкам контрольной панели. При этом необходимо соблюдать полярность подключаемого датчика температуры.

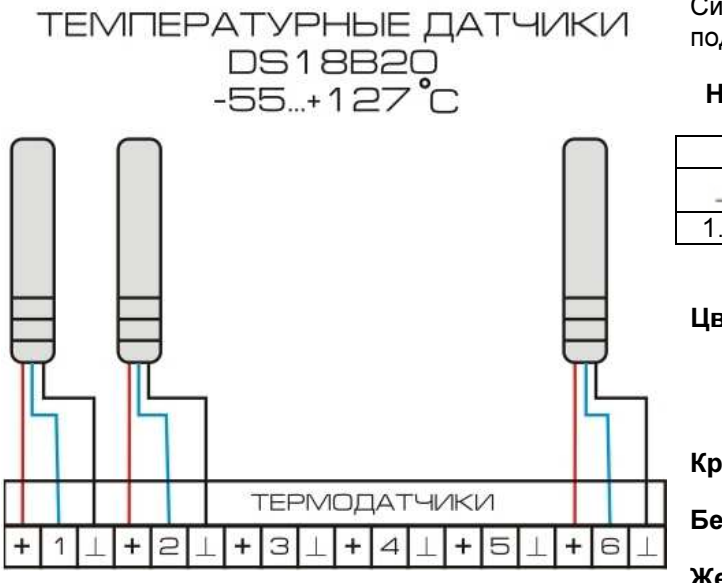

Системой Sapsan GSM Pro 6 поддерживается подключение до 6 температурных датчиков

## Назначение контактов клеммной колодки

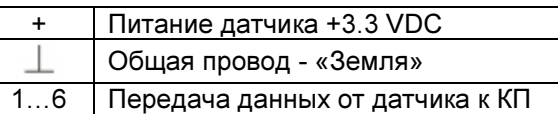

Цветовая маркировка кабеля термодатчика

#### (может отличаться в разных версиях датчика)

Красный – плюс 3.3 В

Белый – общий провод

Желтый – передача данных

Если после подключения температурный датчик показывает неверную температуру, то его необходимо откалибровать. Калибровка осуществляется при подключении контрольной панели к ПК, через программу-настройщик.

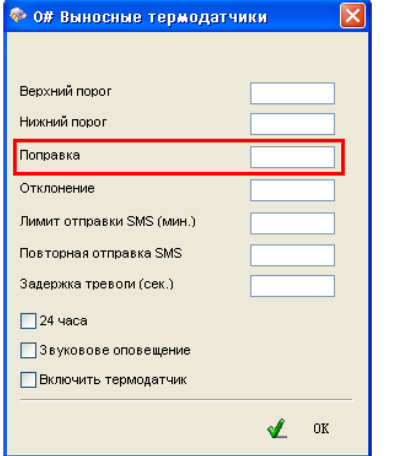

Доступ к настройкам термодатчика осуществляется через меню «Извещатели» -> «Внеш.термодатчики» -> двойной клик по номеру нужного термодатчика.

В открывшемся окне необходимо ввести значение поправки. При этом:

Если надо уменьшить текущее показание температуры, то вводится значение со знаком «+».

Если надо увеличить текущее показание температуры, то вводится значение поправки со знаком «-».

После вода значения поправки подтвердите введенные значение нажатием кнопки «OK».

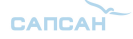

#### Настройка контрольной панели через персональный компьютер

Пакет программного обеспечения Sapsan предназначен для конфигурирования, управления и контроля оборудованием сигнализации Sapsan с помощью персонального компьютера под управлением операционной системы Windows.

Внимание! Перед началом работы с программой необходимо ознакомится с инструкцией пользователя на систему охраны Sapsan GSM PRO 6.

Перед использованием программного обеспечения необходимо установить драйвер устройства, идущий в комплекте. Для этого запустите файл Sapsan USB Driver.exe и следуйте дальнейшим указаниям установщика.

Внимание! Программа настройщик Sapsan GSM PRO 6.exe не требует установки.

Подключение устройства Sapsan GSM PRO 6 производится с использованием кабеля USBminiUSB (в комплект поставки не входит).

Если подключение выполнено неверно или не установлены драйвера устройства отобразится окно ошибки.

Если все выполнено верно, то начнется процесс считывания данных с контрольной панели.

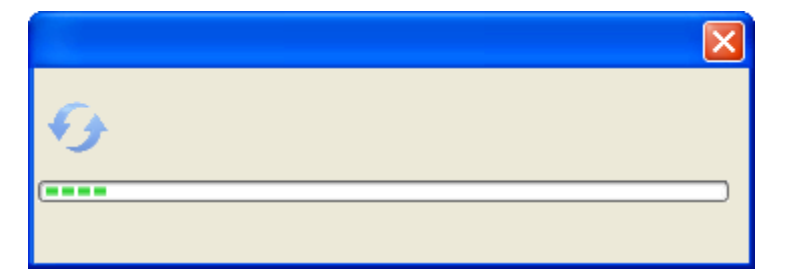

По окончанию процесса считывания данных в нижней части программы отобразится сообщение «Переход в режим настройки выполнен!»

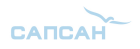

#### 1. Элементы управления программой

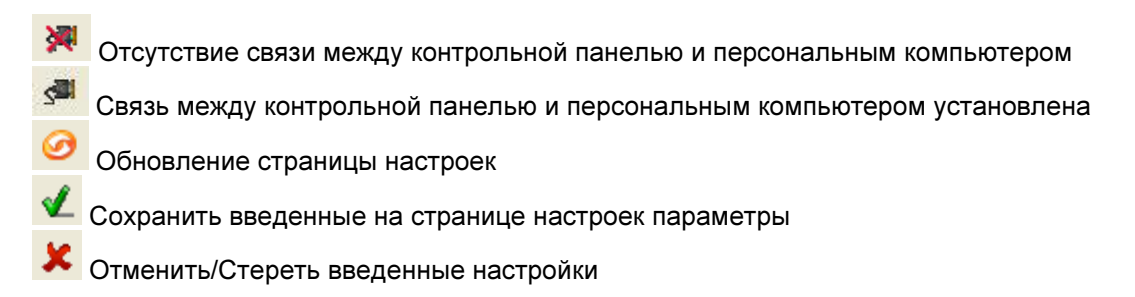

#### 2. Основные параметры подключения контрольной панели к компьютеру

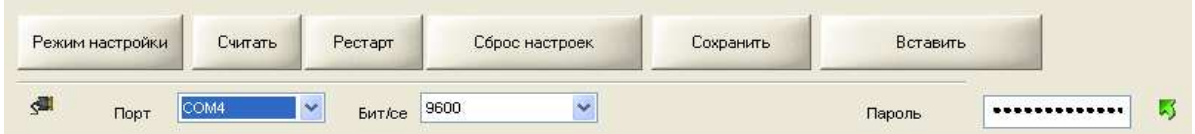

«Порт» Выбор порта через который контрольная панель (далее КП) подключена к персональному компьютеру (далее ПК). Посмотреть текущий порт подключения возможно в «ПУСК» -> «Панель управления» -> «Система» -> «Оборудование» -> «Диспетчер устройств» -> «Порты (COM и LPT)»

«Бит/сек» число бит в секунду. Скорость обмена информацией между ПК и КП. Стандартное значение, подходящее для большинства компьютеров 9600 бит/с.

«Пароль» Текущий пароль системы.

Внимание! Если пароль по каким-то причинам не определится автоматически его необходимо W ввести в окно ввода и нажать на кнопку «отправить»

«Режим настройки» Кнопка запускающая режим настройки системы.

«Считать» Кнопка запускающая процесс считывания настроек из памяти КП.

«Рестарт» Кнопка запускающая перезагрузку подсоединенной КП.

«Сброс настроек» Кнопка запускающая процесс восстановления настроек КП к заводским, при этом из памяти удаляются все ранее внесенные изменения и очищается «история данных»

«Сохранить» Кнопка позволяющая сохранить текущие настройки («профиль») системы в отдельный текстовый файл, для дальнейшего переноса на другие устройства, и восстановлении настроек в случае сбоев или нарушения.

Внимание! Для чтения файла настроек его необходимо открывать в текстовом редакторе «Блокнот». По умолчанию расширение сохраняемого файла настроек не отображается.

«Вставить» Загрузка ранее сохраненного «профиля» системы из текстового файла.

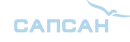

## 3. Пункт меню «Абоненты»

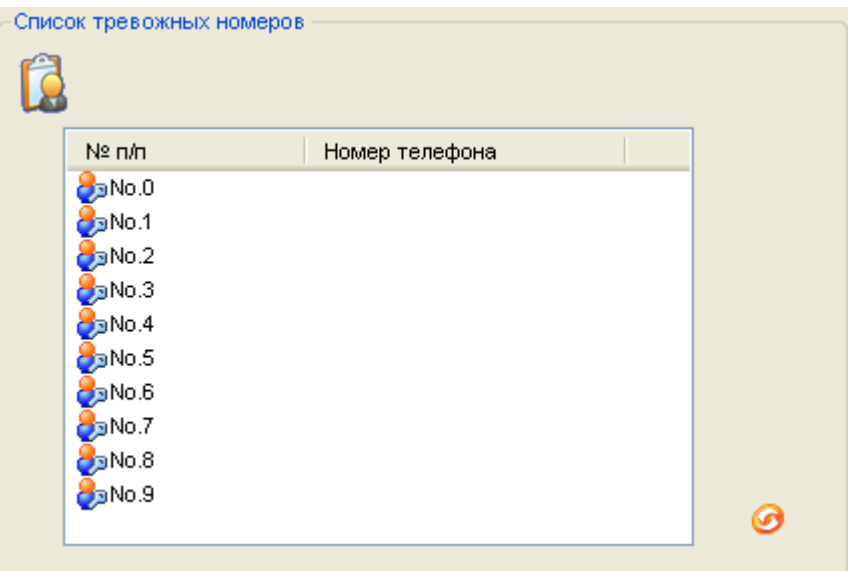

Для работы системы требуется ввести номера оповещения и управления (номера телефонов абонентов). Для этого необходимо произвести двойное нажатие левой кнопкой мыши (далее ЛКМ) на названии порядкового номера телефона (например No. 0). После этого откроется окно в котором необходимо ввести номер телефона абонента в формате +7XXXXXXXXXX.

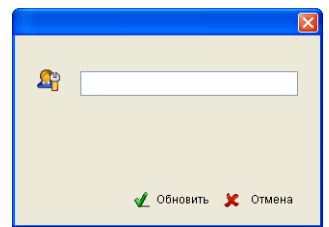

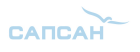

#### 4. Пункт меню «Базовые»

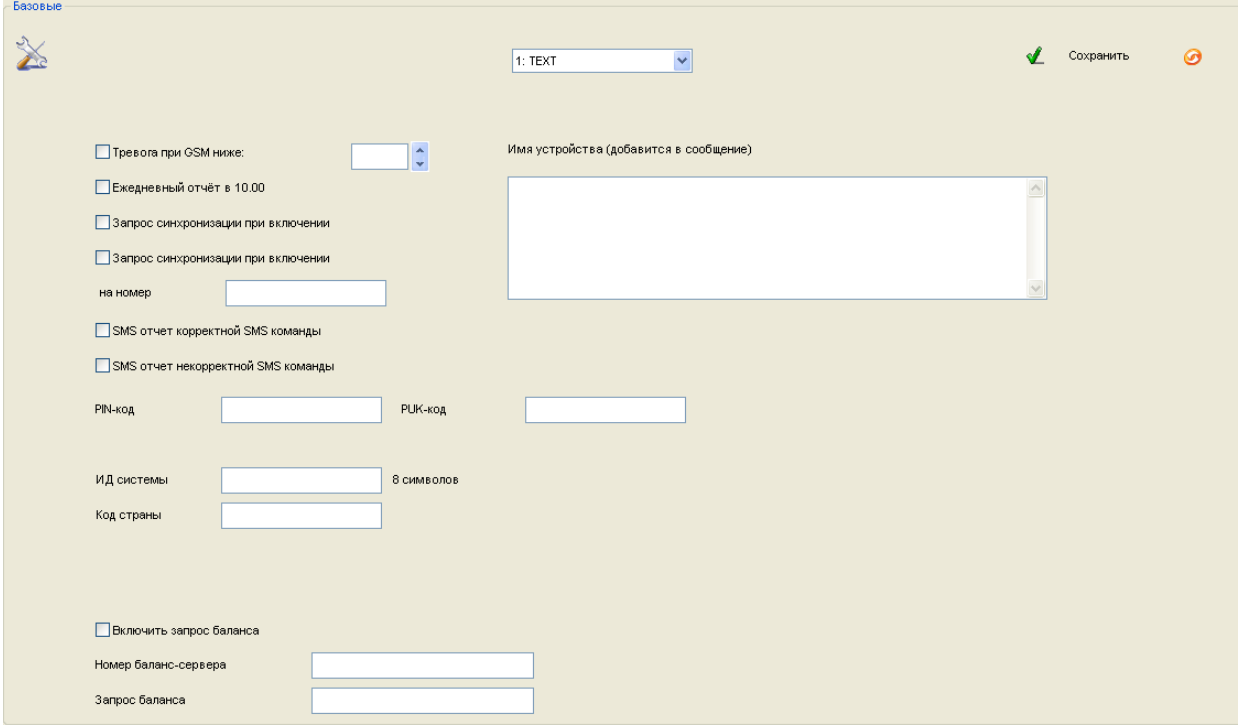

«Тревога при GSM ниже:» - контроль уровня GSM сети. При понижении сигнала ниже выставленного уровня КП отсылает тревожное сообщение на номера абонентов. Нормальный уровень GSM сигнала лежит в пределах 18…32. Не рекомендуется ставить большие значения так как возможны ложные тревоги.

«Ежедневный отчет в 10:00» - при включении данного параметра КП будет отсылать ежедневное сообщение, содержащее данные о работе системы (статус охраны, время, тревоги, значения температур и др.)

«Запрос синхронизации при включении» - сообщение, которое КП будет отправлять на номера абонентов в случае первоначального включения или после перезагрузки при пропаже GSM-сети.

«Запрос синхронизации при включении на номер» - сообщение, которое КП будет отправлять на специально выделенный для этих целей номер, в случае первоначального включения или после перезагрузки при пропаже GSM-сети. В поле вода следует записывать номер в формате +7ХХХХХХХХХХ

Внимание! Рекомендуется в качестве сервисного номера использовать номер SIM-карты установленной в КП. В этом случае будет происходить синхронизация времени по входящей SMS на КП.

«SMS отчет корректной SMS команды» - при включении данного пункта КП будет подтверждать отправленные на неё SMS-команды управления и настройки, содержащие правильную команду.

«SMS отчет некорректной SMS команды» - при включении данного пункта КП будет предупреждать сообщением SMS о неверно отправленной на неё SMS-команде управления и настройки.

«Описание устройства (добавится в сообщение)» - в поле ввода данного возможно написать информацию описывающую систему (место установки, информацию о пользователях), которая будет добавляться в отсылаемые КП сообщения.

Внимание! Текст описания ограничен количеством символов, которые способны передаваться в SMS сообщения. Для сообщений содержащих русские буквы, длинна SMS сообщения ограничена 70-ю символами. Но не рекомендуется писать такие длинные описания, так как присылаемая помимо описания информация может не помещаться в передаваемое сообщение.

«ИД системы» - цифровое описание системы (идентификационный номер). Максимальная длинна ИД системы 8 символов (0…9).

«Включить переадресацию» - активация функции запроса баланса сим-карты по SMS.

 «Номер баланс-сервера» - номер сервиса оператора, обеспечивающего оповещения о балансе по SMS сообщениям.

«Запрос баланса» - текст SMS сообщения, которое необходимо отправить на номер сервиса оператора для получения баланса.

#### 5. Пункт меню «Тревожные»

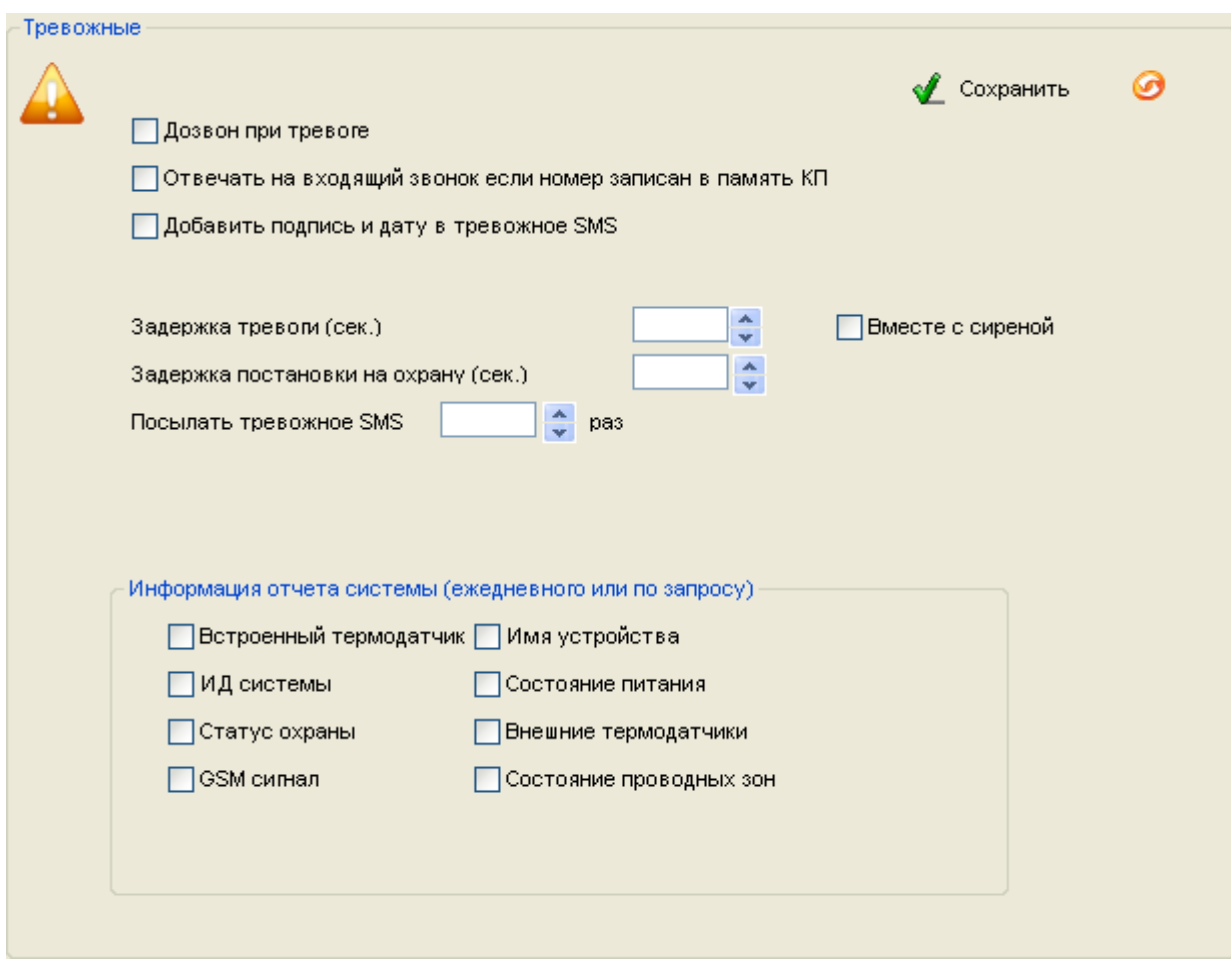

«Дозвон при тревоге» - телефонный звонок, записанным в память устройства абонентам, в случае тревоги.

«Отвечать на входящий звонок если номер записан в память КП» - при включении данного пункта позволяет позвонить на систему и прослушать помещение через встроенный либо выносной (опционально) микрофон.

«Добавить подпись и дату в тревожное SMS» - добавляет время отправки в сообщение, а также описание устройства.

 «Задержка тревоги (сек.)» - время задержки формирования сигнала «Тревога» при сработке любого датчика. Задержка устанавливается в секундах и является «задержкой на вход».

«Вместе с сиреной» - включает задержку сработки сирены при тревоге.

«Задержка постановки на охрану (сек.)» - время задержки включения режима охраны. Задержка устанавливается в секундах и является «задержкой на выход».

CANCAH

«Присылать тревожное SMS раз» - количество SMS сообщений отправляемых системой на каждый записанный в неё номер абонента в пределах от 0 до 100. При больших значениях процесс оповещения всех абонентов при этом затягивается.

«Информация отчета системы (ежедневного или по запросу)» - информация, которую будет включать в себя ежедневное SMS сообщение, а также сообщение, присылаемое по запросу отчета.

Отчет содержит следующие пункты:

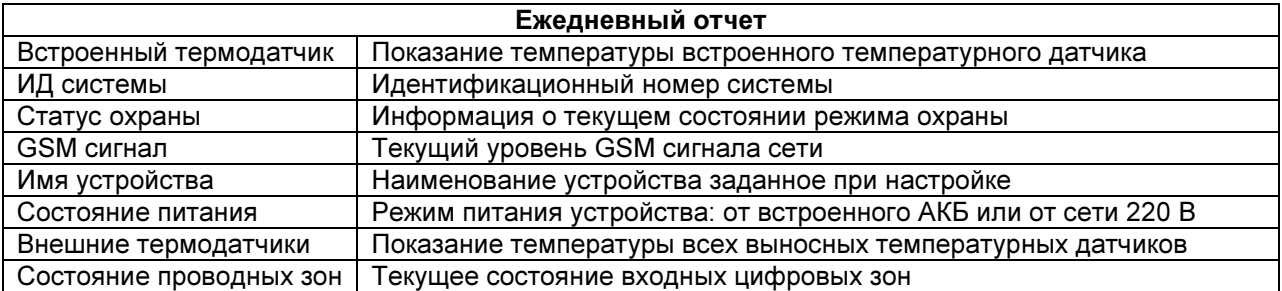

#### 6. Пункт меню «Все SMS»

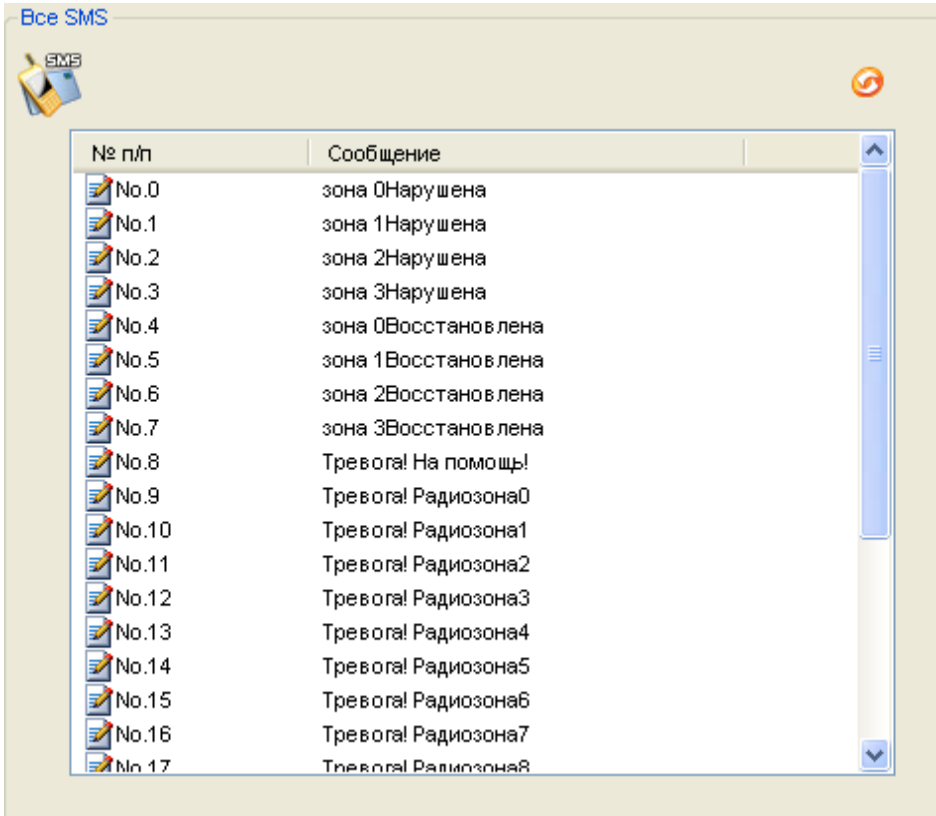

Данный пункт меню содержит текстовку всех сообщений, которые возможно изменить пользователю. Для изменения необходимо произвести двойное нажатие ЛКМ на номер сообщения, которое необходимо изменить и в открывшемся окне произвести изменение текста.

Внимание! Длинна вводимого сообщения, не должна превышать 45 символов (включая пробелы).

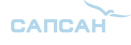

#### 7. Пункт меню «Радиозоны»

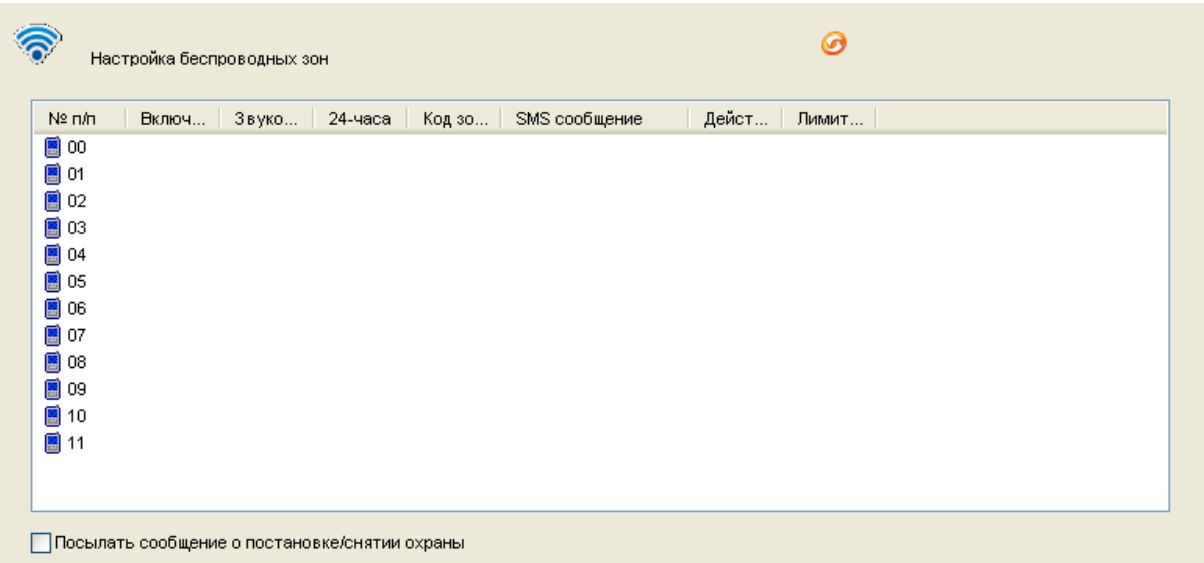

Данный пункт меню позволяет настроить параметры беспроводных тревожных зон. Для изменения параметров необходимо произвести двойное нажатие ЛКМ на нужном номере зоны и в открывшемся окошке произвести необходимые изменения.

«Посылать сообщение о постановки/снятии охраны» - включает функцию оповещения абонентов, о том, с какого брелока была осуществлена постановка системы на охрану.

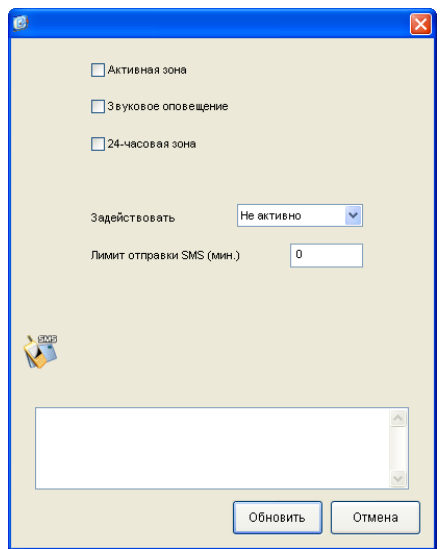

«Активная зона» - включает или выключает беспроводную зону.

«Звуковое оповещение» - включает или выключает звуковое оповещение встроенной сиреной при тревоге.

«24-часовая зона» - устанавливает для выбранной зоны 24-х часовой режим работы.

«Задействовать» - настройка выхода, который будет активироваться при сработке конкретной беспроводной зоны.

«Лимит отправки SMS (мин.)» - установка интервала «невосприимчивости» в минутах, во время которого повторный сигнал «Тревога» не будет запускать процесс оповещения по SMS.

8. Пункт меню «Системные»

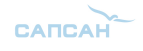

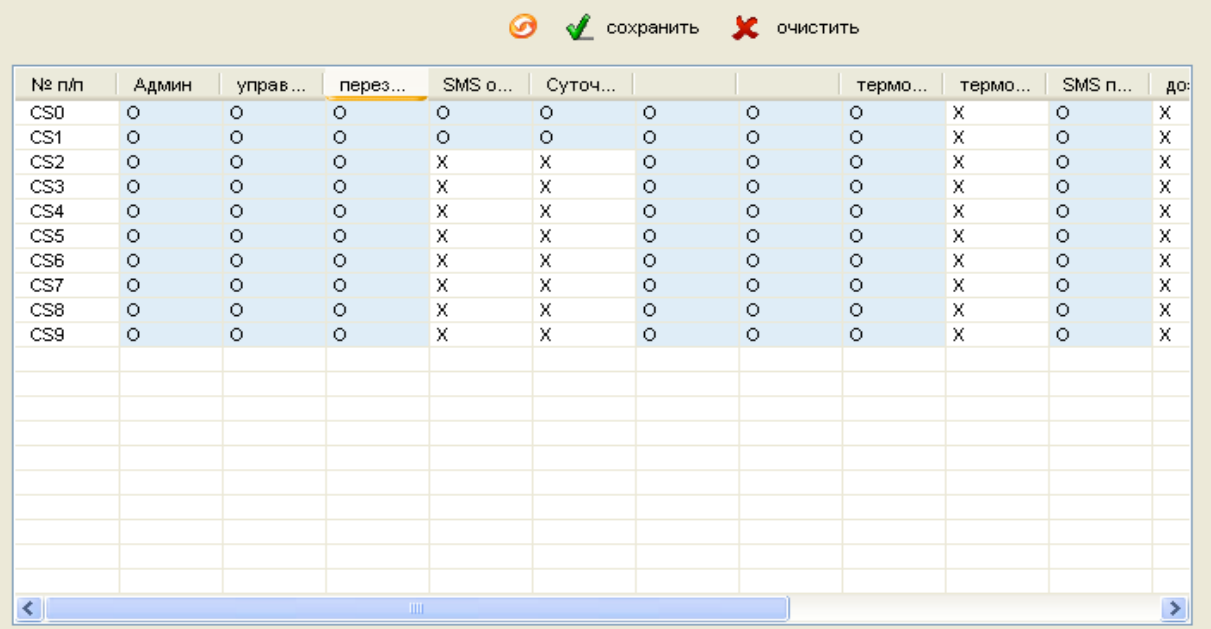

Данный пункт меню служит для расстановки прав абонентов на различные функции системы. Для изменения необходимо произвести однократное нажатие ЛКМ на желаемой ячейке.

«О» - функция включена для данного номера абонента

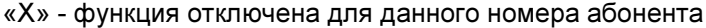

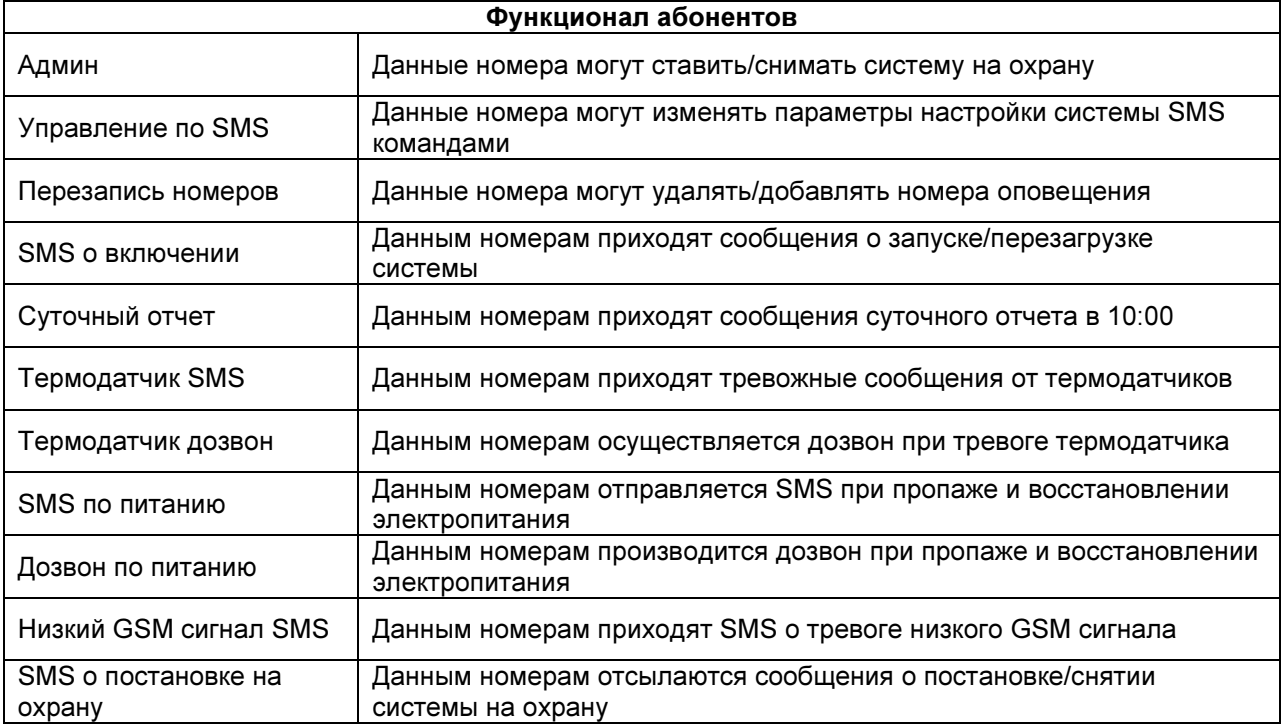

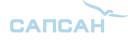

![](_page_23_Picture_106.jpeg)

#### 9. Пункт меню «Входы и выходы»

«Логика работы проводных зон» - позволяет настраивать логику работы цифровых входов (тревожных зон). Каждая зона настраивается по отдельности с помощью раскрывающегося списка параметров.

Внимание! После внесения любых настроек в данном пункте, необходима перезагрузка КП для их активации.

![](_page_23_Picture_107.jpeg)

«24-часа» - устанавливает режим работы зоны как 24-часовой. Контроль шлейфа будет осуществляться даже при снятом режиме охраны.

«Звук» - включение сирены при тревоге проводного шлейфа.

«Логика работы выходов» - логика работы выходов при различных событиях. Каждый выход настраивается отдельно с помощью раскрывающегося списка параметров.

![](_page_23_Picture_108.jpeg)

«Настройка «Реле на время»» - позволяет настроить время замыкания выхода при выборе логики работы «Реле на время»

«Время работы (мин.)» - в окне ввода указывается время работы выхода в минутах. По умолчанию 15 минут.

«Запомнить состояние» - при перезагрузке восстанавливается состояние реле, которое было до неё.

«Использовать зону 1 для постановки на охрану» - включает возможность постановки на охрану путем замыкания контактов проводной зоны № 1.

#### 10. Пункт меню «Текст сообщений»

![](_page_24_Picture_72.jpeg)

Данный пункт меню содержит текстовку всех сообщений от цифровых входов, которые возможно изменить пользователю. Для изменения необходимо произвести двойное нажатие ЛКМ на номер сообщения, которое необходимо изменить и в открывшемся окне произвести изменение текста.

#### 11. Пункт меню «Задержки входов»

![](_page_24_Picture_73.jpeg)

«Настройки задержек проводных зон» - в окне показаны все установленные задержки проводных зон. Для изменения параметров необходимо произвести двойное нажатие ЛКМ на названии проводной зоны и в открывшемся окне произвести настройку параметров.

![](_page_25_Picture_53.jpeg)

«Лимит отправки SMS (мин.)» - интервал «невосприимчивости» в минутах, во время которого повторный сигнал «Тревога» не будет запускать процесс оповещения по SMS.

«Повторная отправка SMS (мин.)» - интервал повторной отправки SMS оповещения о сигнале «Тревога».

«Задержка тревоги (сек.)» - задержка перед отправкой SMS оповещения о сигнале «Тревога».

#### 12. Пункт меню «Названия входов»

![](_page_25_Picture_54.jpeg)

Данный пункт меню позволяет настроить название цифровых входов (проводных зон охраны). Для изменения необходимо произвести двойное нажатие ЛКМ на номер зоны, название которой необходимо изменить и в открывшемся окне произвести изменение текста. Длинна названия цифрового входа не должна превышать 24 символа (включая пробелы).

![](_page_26_Picture_0.jpeg)

#### 13. Пункт меню «Название выходов»

![](_page_26_Picture_38.jpeg)

Данный пункт меню позволяет настроить название выходов. Для изменения необходимо произвести двойное нажатие ЛКМ на номер выхода, название которого необходимо изменить и в открывшемся окне произвести изменение текста. Длина названия проводного выхода не должна превышать 24 символов (включая пробелы).

## 14. Пункт меню «Имя датчиков»

![](_page_26_Picture_39.jpeg)

Данный пункт меню позволяет настроить название выносных Термодатчиков. Для изменения необходимо произвести двойное нажатие ЛКМ на номер датчика, название которого нужно изменить и в открывшемся окне произвести изменение текста.

![](_page_27_Picture_0.jpeg)

## 15. Пункт меню «Сирена»

![](_page_27_Picture_57.jpeg)

«Время работы (сек.)» - устанавливает промежуток работы сирены при тревоге. Максимальное значение 600 секунд.

«Разрешить» - активирует функцию включения сирены при тревоге.

![](_page_27_Picture_58.jpeg)

#### 16. Пункт меню «Внеш. Термодатчик»

Данный пункт меню отображает настройки всех подключаемых температурных датчиков. Подключаемые датчики поддерживают измерения температуры в диапазоне -55…+125 и должны быть типа «DS18В20». Для внесения изменений в настройки датчиков необходимо произвести двойное нажатие ЛКМ на строчке с номером термодатчика и в открывшемся окне произвести изменения.

 «Выносные термодатчики» - Диалоговое окно изменения параметров. Таблица содержит все введенные параметры конкретного термодатчика.

![](_page_28_Picture_0.jpeg)

![](_page_28_Picture_94.jpeg)

«Верхний порог» - настройка верхнего порога температуры, при пересечении которого будет формироваться сигнал «Тревога».

«Нижний порог» - настройка нижнего порога температуры, при пересечении которого будет формироваться сигнал «Тревога».

«Поправка» - калибровка значения температуры для устранения ошибки показания температурного датчика. В случае необходимости уменьшить показания поправку следует вводить со знаком «+». В случае необходимости увеличения показания поправку следует вводить со знаком «-».

«Отклонение» - Устанавливает на какую величину должно отклонится показание температуры в градусах от верхнего или нижнего порога, чтобы КП сформировала сигнал «Тревога».

«Лимит отправки SMS (мин.)» – Устанавливает интервал «невосприимчивости» в минутах, во время которого повторный сигнал «Тревога» не будет запускать отправку SMS.

«Повторная отправка SMS (мин.)» - Устанавливает интервал повторной отправки SMS оповещения о сигнале «Тревога».

«Задержка тревоги (сек.)» - Устанавливает задержку перед отправкой SMS оповещения о сигнале «Тревога».

«24 часа» - устанавливает круглосуточный режим работы для температурного датчика.

«Звуковое оповещение» - активирует функцию включения сирены при тревоге температурного датчика.

«Включить термодатчик» - данный пункт меню включает или выключает конкретный термодатчик.

CANCAH

17. Пункт меню «Встр. Термодатчики»

![](_page_29_Picture_117.jpeg)

Данный пункт меню содержит настройки внутреннего температурного датчика. Датчик поддерживает измерение температуры в диапазоне -55…+125.

«Верхний порог» - настройка верхнего порога температуры, при пересечении которого будет формироваться сигнал «Тревога».

«Нижний порог» - настройка нижнего порога температуры, при пересечении которого будет формироваться сигнал «Тревога».

«Поправка» - калибровка значения температуры для устранения ошибки показания температурного датчика. В случае необходимости уменьшить показания поправку следует вводить со знаком «+». В случае необходимости увеличения показания поправку следует вводить со знаком «-».

«Текущая» - показывает текущую температуру встроенного термодатчика.

«Отклонение температуры» - Устанавливает на какую величину должно отклонится показание температуры от верхнего или нижнего порога, чтобы КП начала формировать сигнал «Тревога».

«Лимит отправки SMS (мин.)» – Устанавливает интервал «невосприимчивости» в минутах, во время которого повторный сигнал «Тревога» не будет запускать процесс оповещения по SMS.

«Повторная отправка SMS (мин.)» - Устанавливает интервал повторной отправки SMS оповещения о сигнале «Тревога».

«Задержка тревоги (сек.)» - Устанавливает задержку перед отправкой SMS оповещения о сигнале «Тревога».

«24 часа» - устанавливает круглосуточный режим работы для температурного датчика.

«Звуковое оповещение» - активирует функцию включения сирены при тревоге температурного датчика.

«Разрешить тревоги термодатчика» - данный пункт меню активирует функцию формирования сигнала «Тревога» температурного датчика.

![](_page_30_Picture_0.jpeg)

«Отправлять SMS о тревоге термодатчика» - данный пункт меню активирует функцию отправки тревожных SMS сообщений на телефоны абонентов.

«Логика В.П.» - при достижении термодатчиком установленного верхнего порога активируется выбранный из выпадающего списка выход.

«Логика Н.П.» - при достижении термодатчиком установленного нижнего порога активируется выбранный из выпадающего списка выход.

#### 18. Пункт меню «Аккумулятор»

![](_page_30_Picture_64.jpeg)

Данный пункт меню позволяет настроить параметры работы встроенной батареи.

«Задержка потери внешнего питания (сек.)» - минимальное время, на которое должно пропасть внешнее питание для того, чтобы сформировался сигнал «Тревога».

«СМС о потере внешнего Питания (сек.)» - активирует функцию отправки тревожного SMS сообщения при потере внешнего питания.

«Повторное SMS сообщение через (сек.)» - время через которое будет послано повторное SMS сообщение при потере внешнего питания.

#### 19. Пункт меню «Настройка выходов»

![](_page_31_Picture_82.jpeg)

Данный пункт меню позволяет настроить действие контактов выходов при различных ситуациях для каждого выхода в отдельности.

«Выход» - указываются номера проводных выходов.

«Активация» - в выпадающем списке указывается действия выхода при формировании сигнала указанного в разделе «Дополнительно»

«Восстановление» - в выпадающем списке указывается действие выхода при завершении сигнала указанного в разделе «Действие»

![](_page_31_Picture_83.jpeg)

«Действие» - в данном пункте указывается ситуация, при которой будут выполняться указанные действия выходов.

![](_page_32_Picture_0.jpeg)

![](_page_32_Picture_78.jpeg)

«Длинна импульса (сек.)» - устанавливает длительность включения реле при выборе режима работы «Импульс».

«Использовать в режиме охрана снята» - при активации данного пункта сработка любого датчика при снятой охране спровоцирует сработку выхода по заданному алгоритму.

«Использовать совместно с 24-часовыми зонами» - при активации данного пункта сработка любого датчика из 24-часовой зоны при снятой охране спровоцирует сработку выхода по заданному алгоритму.

![](_page_32_Picture_79.jpeg)

#### 20. Пункт меню «Таймеры»

Данный пункт меню позволяет настроить работу КП по запрограммированным таймерам.

«Таймер минут» - позволят указать интервал времени в минутах, по истечении которого будет выполнено указанное действие. Поддерживается 4 различных таймера.

«Таймер секунд» - позволят указать интервал времени в секундах, по истечении которого будет выполнено указанное действие. Поддерживается 4 различных таймера.

«Системные таймеры» - позволяют настроить время выполнения указанного действия по внутренним часам КП с точностью до минут.

Раскрывающийся список действий позволяет выбрать действие при выполнении таймера.

#### 21. Пункт меню «Расписание таймеров»

![](_page_33_Picture_61.jpeg)

Данный пункт меню позволяет настроить расписание таймеров по дням недели с указанием конкретного времени включении с точностью до минут.

![](_page_33_Picture_62.jpeg)

#### 22. Пункт меню «Команды пользователя»

Данный пункт меню позволяет настроить команды пользователя. То есть привязать к конкретной команде КП желаемое обозначение, которое будет посылаться в SMS сообщении для управления устройством. Для ввода команды необходимо произвести двойное нажатие ЛКМ на желаемом номере команды и в открывшемся окне произвести ввод параметров.

![](_page_34_Picture_0.jpeg)

![](_page_34_Picture_36.jpeg)

«Команда КП» - Машинная команда для настройки системы

«Пользовательская» - SMS команда пользователя КП

Внимание! Длина команды пользователя не должна превышать 8 символов.

Пример: для запроса баланса через контрольную панель необходимо отправить команду CHECKbalance. Данную команду необходимо ввести в окошко ввода «Команда КП».

Команду которую будет удобно отправлять пользователю для запроса баланса – Balance. Данную команду необходимо записать в окошко ввода «Пользовательская».

![](_page_35_Picture_0.jpeg)

## SMS КОМАНДЫ

## КОМАНДЫ УПРАВЛЕНИЯ СИСТЕМОЙ

![](_page_35_Picture_198.jpeg)

## КОМАНДЫ УПРАВЛЕНИЯ СОСТОЯНИЕМ ВЫХОДОВ

Внимание! Треугольные скобки писать не надо.

![](_page_35_Picture_199.jpeg)

## НАСТРОЙКА НОМЕРОВ ОПОВЕЩЕНИЯ

![](_page_35_Picture_200.jpeg)

![](_page_36_Picture_0.jpeg)

## НАСТРОЙКА ОСНОВНЫХ ПАРАМЕТРОВ

![](_page_36_Picture_246.jpeg)

## НАСТРОЙКА ПАРАМЕТРОВ ТРЕВОГИ

![](_page_36_Picture_247.jpeg)

![](_page_37_Picture_0.jpeg)

## НАСТРОЙКА СОДЕРЖАНИЯ ЕЖЕДНЕВНОГО ОТЧЕТА СИСТЕМЫ

![](_page_37_Picture_176.jpeg)

## НАСТРОЙКА ПАРАМЕТРОВ ВХОДОВ/ВЫХОДОВ

![](_page_37_Picture_177.jpeg)

![](_page_38_Picture_0.jpeg)

![](_page_38_Picture_183.jpeg)

## НАСТРОЙКА ПАРАМЕТРОВ РАБОТЫ СИРЕНЫ

![](_page_38_Picture_184.jpeg)

## НАСТРОЙКА ПАРАМЕТРОВ РАБОТЫ ВСТРОЕННОГО АККУМУЛЯТОРА

![](_page_38_Picture_185.jpeg)

![](_page_39_Picture_0.jpeg)

## НАСТРОЙКА ВЫНОСНЫХ ТЕМПЕРАТУРНЫХ ДАТЧИКОВ DS18B20

![](_page_39_Picture_224.jpeg)

![](_page_40_Picture_0.jpeg)

## НАСТРОЙКА ПАРАМЕТРОВ РАБОТЫ ВЫХОДОВ

![](_page_40_Picture_166.jpeg)

![](_page_40_Picture_167.jpeg)

![](_page_40_Picture_168.jpeg)

![](_page_40_Picture_169.jpeg)

![](_page_41_Picture_0.jpeg)

## НАСТРОЙКА РАБОТЫ ТАЙМЕРОВ

![](_page_41_Picture_138.jpeg)

![](_page_41_Picture_139.jpeg)

![](_page_42_Picture_0.jpeg)

## ГАРАНТИЯ

## Гарантийный срок

1. Гарантийный срок начинается с момента первоначальной покупки Продукции первым конечным пользователем. Продукция может состоять из нескольких различных частей, причем для разных частей может быть установлен различный гарантийный срок.

2. В зависимости от комплектации Гарантийный срок составляет:

2.1. 2 года для контрольных панелей Sapsan и принадлежностей (проданных в комплекте с контрольной панелью или отдельно), помимо расходных частей и (или) принадлежностей, перечисленных ниже в подпунктах 2.2. и 2.3.;

2.2. 6 месяцев для датчиков;

2.3. 90 дней для пультов (брелоков).

3. Претензии в отношении недостатков составных частей Продукции после истечения соответствующих сроков не принимаются.

4. Гарантийный срок не подлежит продлению, возобновлению или иному изменению при последующей перепродаже Продукции.

#### Условия гарантийного обслуживания

1. При предъявлении претензии в соответствии с настоящей Гарантией Вы должны предоставить:

1.1. Продукцию (или неисправную часть);

1.2. Оригинал документа, подтверждающего покупку, с четким указанием наименования и адреса продавца, даты и места покупки, а также гарантийный талон, заполненный надлежащим образом, скрепленный печатью и подписанный продавцом.

2. Срок гарантийного ремонта определяется степенью неисправности изделия. Под неисправностью подразумевается потеря работоспособности изделия, которая может быть продемонстрирована сотруднику сервисного центра.

3. Доставка изделия в сервисный центр и обратно осуществляется клиентом самостоятельно.

## Ограничение гарантийных обязательств

1. Претензии по комплектации и внешнему виду изделия принимаются только при его покупке.

2. Гарантийные обязательства не распространяются на расходные материалы (включая батареи, аккумуляторы, диски с программным обеспечением, аксессуары и т.д.)

3. Гарантия не распространяется на ущерб, причиненный другому оборудованию, работающему в сопряжении с данным изделием.

4. Гарантийные обязательства не распространяются на изделие в следующих случаях:

4.1.Нормальный износ (включая, в частности, износ аккумуляторов или дисплеев);

4.2.Выход изделия из строя по вине покупателя (нарушения им правил

эксплуатации, неправильная установка и подключение, превышение рабочей температуры, перегрев и т.п.);

4.3.Наличие внешних и/или внутренних механических повреждений (замятых контактов, трещин, сколов, следов удара и т.п.) полученных в результате неправильной эксплуатации, установки или транспортировки;

4.4.Наличие признаков ремонта неуполномоченными лицами;

4.5.Наличие повреждений, полученных в результате аварий, воздействия на изделие огня, влаги, сырости, экстремальных температурных условий или условий окружающей среды (либо в случае резкого изменения таких условий), коррозии, окисления, попадания внутрь корпуса насекомых, пыли, жидкости, посторонних предметов и т.п.;

4.6.Наличие повреждений, полученных в результате неправильного подключения изделия в электросеть и/или эксплуатации изделия при нестабильном напряжении в электросети (отклонение напряжения более 10%), а также отсутствия (или выполненного с отклонениями от стандарта) заземления;

4.7.Наличие следов электрического пробоя, прогар проводников и т.п.

#### Другие важные замечания

1.Совершение покупки означает согласие покупателя с настоящими условиями. 2. Компания ни при каких условиях не несет ответственности за какой-либо ущерб (включая все, без исключения, случаи потери прибылей, потери деловой информации, либо других денежных потерь), связанный с использованием или невозможностью использования приобретенного оборудования.

3. SIM-карта и сотовая и (или) иная сеть или система, в которой функционирует Продукция, предоставляются сторонним оператором, независимым от Компании. Поэтому в рамках настоящей Гарантии Компания не принимает на себя ответственность за функционирование, доступность, покрытие, услуги или диапазон охвата данной сотовой или иной сети или системы.

Компания гарантирует Вам, что в течение гарантийного срока компания в коммерчески разумный срок безвозмездно устранит дефекты материала, конструкции и изготовления путем ремонта или замены Продукции в соответствии с настоящей Гарантией (если законом не установлено иное).

Настоящая Гарантия действует и имеет исковую силу только в России.

![](_page_43_Picture_135.jpeg)

Информацию о расположении сервисных центров можно получить в местах приобретения товаров марки Sapsan, на сайте www.SapsanGSM.com, и по электронной почте Support@it4life.ru

Техническая поддержка по устройствам марки Sapsan осуществляется по телефону

+7(495) 641-52-86 или по электронной почте Support@it4life.ru

![](_page_44_Picture_0.jpeg)

![](_page_44_Picture_58.jpeg)

## Гарантийный талон на оборудование марки Sapsan

![](_page_45_Picture_0.jpeg)

## Сведения о гарантийных ремонтах

![](_page_45_Picture_52.jpeg)

![](_page_45_Picture_53.jpeg)

![](_page_45_Picture_54.jpeg)

![](_page_46_Picture_0.jpeg)

## Приложение

Для отмены запроса синхронизации времени и сообщений "Запрос синхронизации времени… " и для корректного отображения времени/даты в настройках системы, необходимо на номер SIM-карты, установленной в контрольной панели, отправить SMS с текстом:

#### PRTCS0#PRTSP1#SPxxxxxxxxxxx

0 – цифра ноль

хххххххххх– номер сим-карты, установленной в контрольной панели.

Для выполнения систематической перезагрузки системы в определенное время суток необходимо на номер SIM-карты, установленной в контрольной панели, отправить SMS с текстом:

#### MTIMER1=Часы,Минуты,27

Часы, Минуты – время перезагрузки в 24-часовом формате.

![](_page_47_Picture_0.jpeg)

Технический отдел ООО «САПСАН» 2013 год

Любое копирование материалов данной инструкции разрешено только при указании первоисточника www.sapsangsm.com